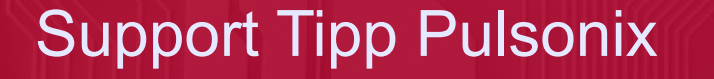

## **Kollisionen mit einem Gehäuse prüfen**

**In Pulsonix gibt es die Möglichkeit der 3D Darstellung- und Ausgebe im STEP Format. Zusätzlich kann auch das Gehäuse des Gerätes integriert werden um auf Kollisionen zu prüfen.**

## Gehäusemodell einbinden

STEP Gehäuse Modelle können wie andere STEP Modelle über **Folders > STEP Models** oder über den **Library Manager** eingebunden werden. Danach müssen die Gehäuse Modelle unter **Output > STEP > 3D Settings > Enclosures** hinzugefügt werden, damit Pulsonix diese als Gehäuse erkennt und nicht als Bauteil.

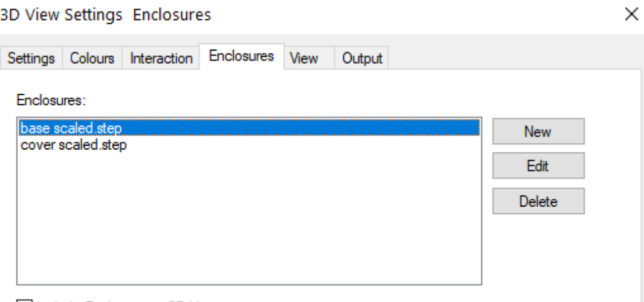

□ Include Enclosures in 3D View

In diesem Fall handelt es sich um ein Gehäuse aus einem Ober- und einem Unterteil.

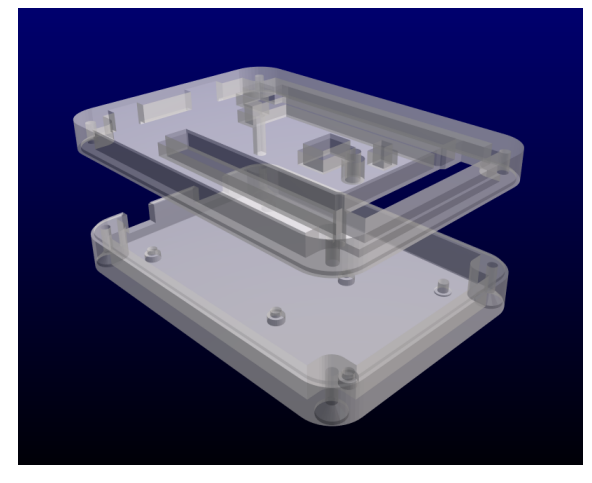

Falls eine Ausrichtung notwendig ist, kann unter **Edit** in diesem Tab ein Gehäuseteil auf den Platinenumriss ausgerichtet werden. Das ist wichtig, damit das Gehäuse automatisch an der richtigen Stelle angezeigt wird, wenn das STEP Modell erzeugt wird. In diesem Dialog gibt es Tools für die Ausrichtung.

tecnotro

## Kollisionskontrolle

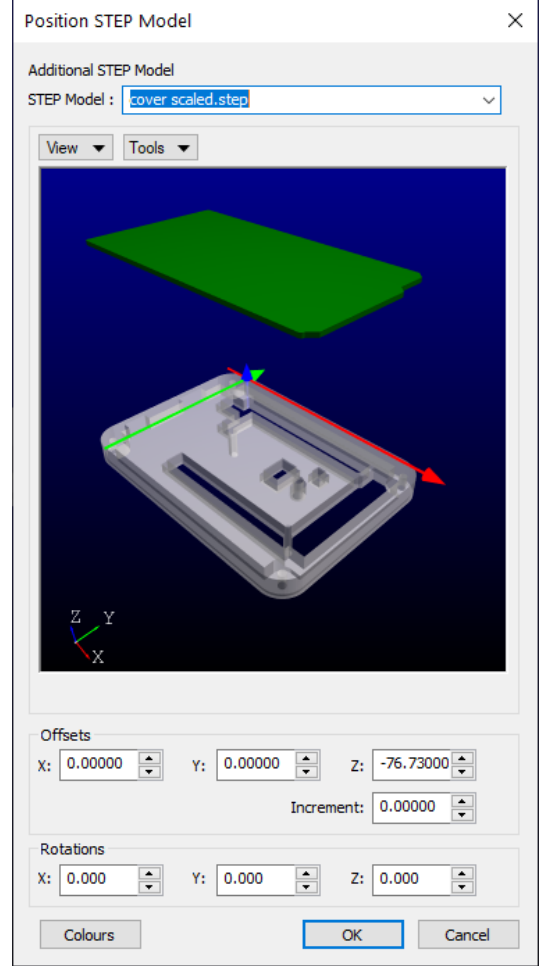

Im Reiter **Interaction** müssen die Häkchen für die Kollisionskontrolle aktiviert sein bevor das STEP Model über **Output > STEP > Preview** erzeugt wird.

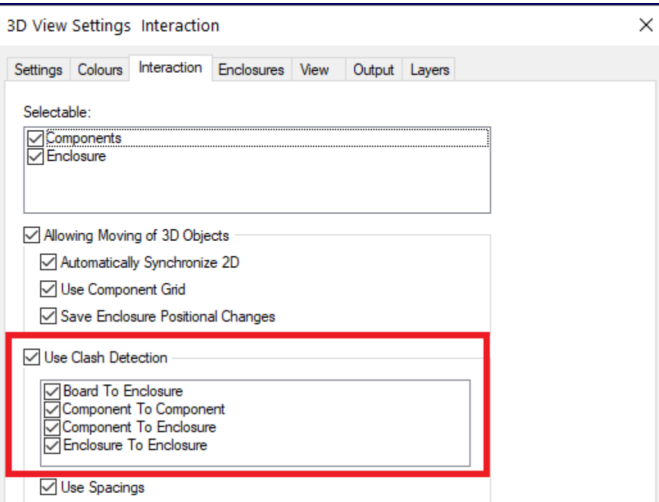

Sobald die STEP Preview erzeugt wurde, erscheint nun das Board und das Gehäuse. Eine Kollision z.B. durch ein zu hohes oder falsch platziertes Bauteil auf der Leiterplatte würde hier in Rot angezeigt werden.

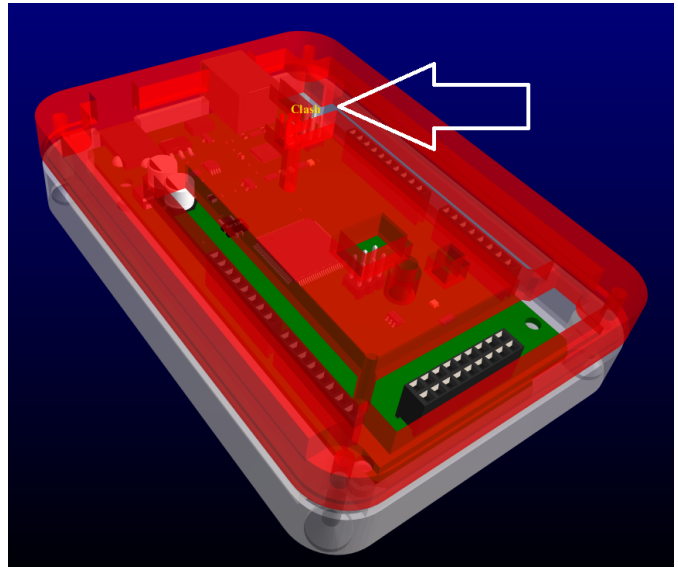

Am Clash Marker befindet sich der Fehler.

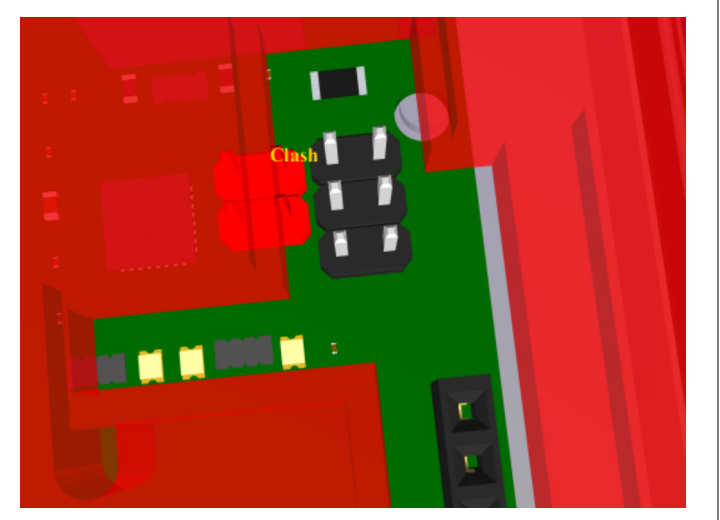

Mit einem Klick auf ein Bauteil kann das Bauteil in X-und Y-Achse verschoben werden. Hier muss bedacht werden dass die neue Platzierung dann in das Layout synchronisiert wird.

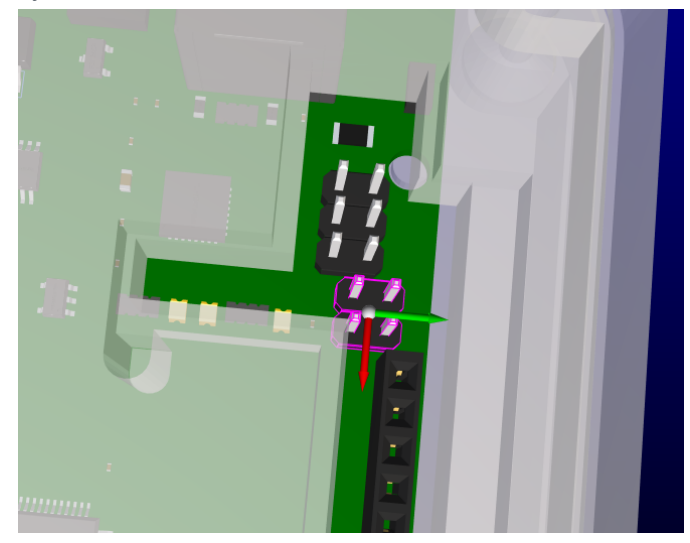

In der 3D Ansicht unter **Tools > First-, Next- Marker** können die Fehler automatisch anvisiert werden. Die rote Warnfarbe verschwindet sobald keine Kollisionen mehr erkannt werden.

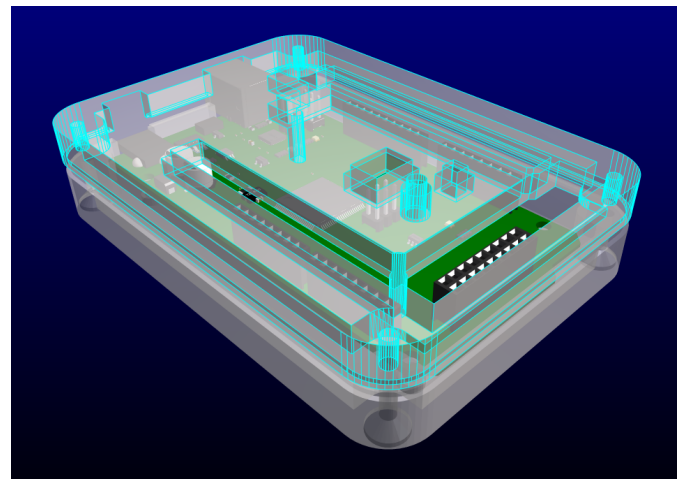

*(MUM)*

## Technischer Support:

Weitere hilfreiche Dokumente bekommen Sie auf www. tecnotron-software.de/de/service/faqs/

Falls Sie Fragen zur Installation, Anwendung oder Vorgehensweisen haben stehen wir Ihnen gerne zur Verfügung über unsere Supporthotline:

Tel.: +49 8389 9200-402

E-Mail: support@tecnotron.de

Wir bieten regelmäßige Pulsonix Schulungen an. Informationen finden sie unter www.tecnotron-software. de/de/service/seminare/